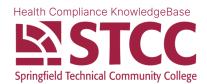

## **How to Correctly Upload Webpages for Submissions**

If you want to upload something that is already on a webpage, like a CPR certification, simply taking a screenshot of the browser and uploading it may not work because it is difficult to verify and usually becomes blurry when scaled to a computer screen. We've made this guide to help you successfully upload content that lives on a webpage. Instructions vary based on the platform you are using.

## On Mac or PC (recommended):

- 1.) On Google Chrome, click in the top right of the window.
- 2.) Select Print
- 3.) In the **Destination** drop-down, select **Save as PDF**.
- 4.) Click Print. A popup will ask where you would like to save the file.
- 5.) Time to upload? Browse to where Chrome saved the file and select it.

Note: Depending on which browser you use, the process may be different.

Print to PDF on Safari > Print to PDF on Firefox > Print to PDF on Edge >

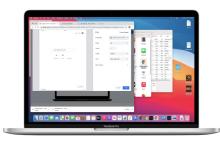

## On iOS & iPadOS:

- 1.) On the web page you'd like to save, press Share ( $\stackrel{\frown}{\Box}$ ).
- 2.) On the top of the popup, press Options >.
- 3.) Select PDF. Press Done.
- 4.) Verify the top of the popup now says **PDF Document**.
- 5.) Choose the best method to get the file onto your computer (e.g. Mail).
- 6.) Upload the file from your computer.

Note: Emailing the file to yourself is a simple way to move the file to your Mac/PC.

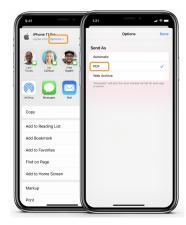

## On Android:

Note: This process is not recommended because it is not user-friendly. We highly recommend using a computer instead.

- 1.) On the web page you'd like to save, press : .
- 2.) Select Share, then Print.
- 3.) Change the Printer dropdown to Save as PDF.
- 4.) Press the **Save to PDF** button and select a location.
- 5.) Go to the file location, press **Share**, and choose a method to get the file onto your computer.
- 6.) Upload the file from your computer.

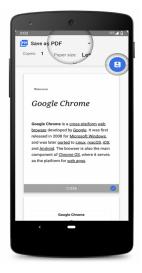